# Seminář 8

## **Práce s obrázky**

- Obrázek intenzit obrázek je reprezentován jako matice intenzit (šedotónový obraz).
- Barevný obrázek matice m x n x 3, každý pixel přdstavuje barvu v matici.
- Indexovaný obrázek datová matice, a barevná mapa, data obsahují indexy do palety barev.

## **Načtení obrázku**

imread()

obrazek\_rgb = imread('pastelky.png');

## **Převod na šedotónový**

rgb2gray(), im2gray()

```
obrazek_gray = rgb2gray(obrazek_rgb);
```
## **Zobrazení obrázku**

imshow()

```
figure,
subplot(1,2,1), imshow(obrazek_gray);
subplot(1,2,2), imshow(obrazek_rgb);
```
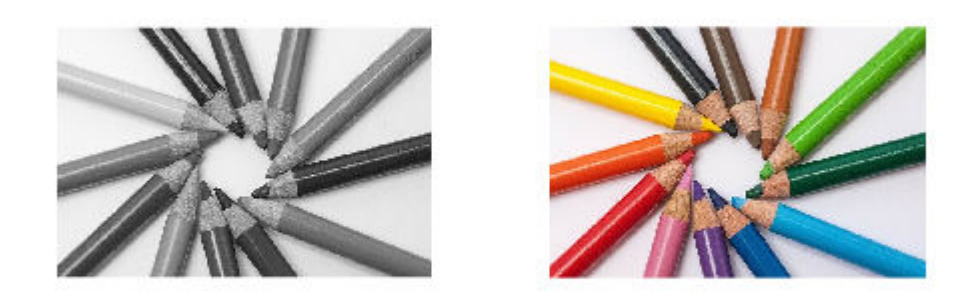

### imshowpair()

## figure, imshowpair(obrazek\_rgb,obrazek\_gray,"montage");

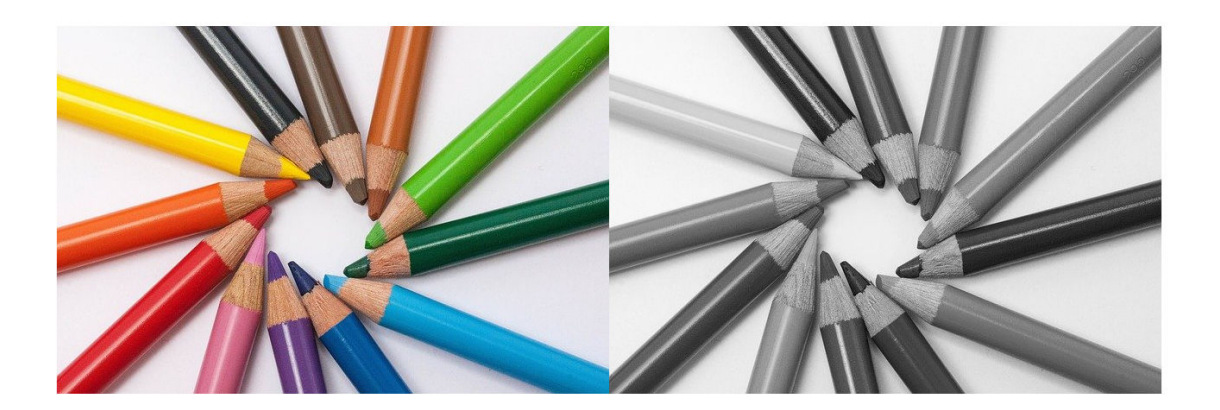

Prozkoumejte další parametry *imhowpair()*

## **Uložení obrázku**

imwrite()

imwrite(obrazek\_gray,'pastelky\_gray.png');

```
Jak zjistíme velikost obrázku?
```

```
[m1, n1, o1] = size(obrazek_gray)m1 = 426n1 = 640
01 = 1[m2, n2, o2] = size(obrazek_rgb)m2 = 426n2 = 640o2 = 3
```
Barevné roviny R, G, B

```
R = obrazek_rgb(:,:,1);
G = obrazek_rgb(:,:,2);B = \text{obrazek\_rgb}(:,:,3);figure,
subplot(1,3,1), imshow(R);
subplot(1,3,2), imshow(G);subplot(1,3,3), imshow(B);
```
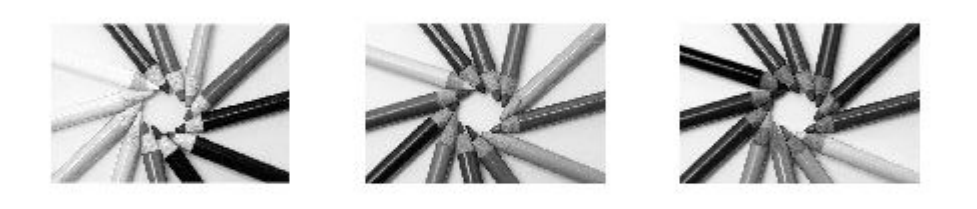

 $[R1, G1, B1] = implit(obrazek_rgb);$ figure, subplot(1,3,1), imshow(R1);

 $subplot(1,3,2)$ ,  $imshow(G1)$ ; subplot(1,3,3), imshow(B1);

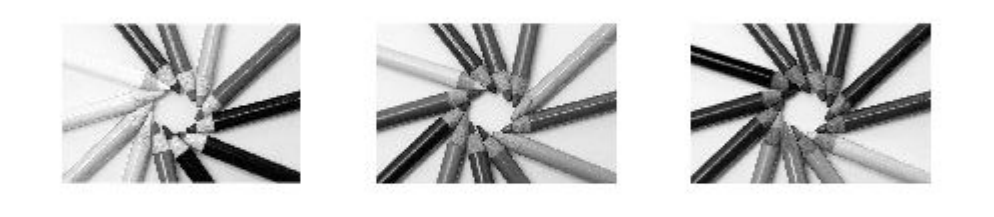

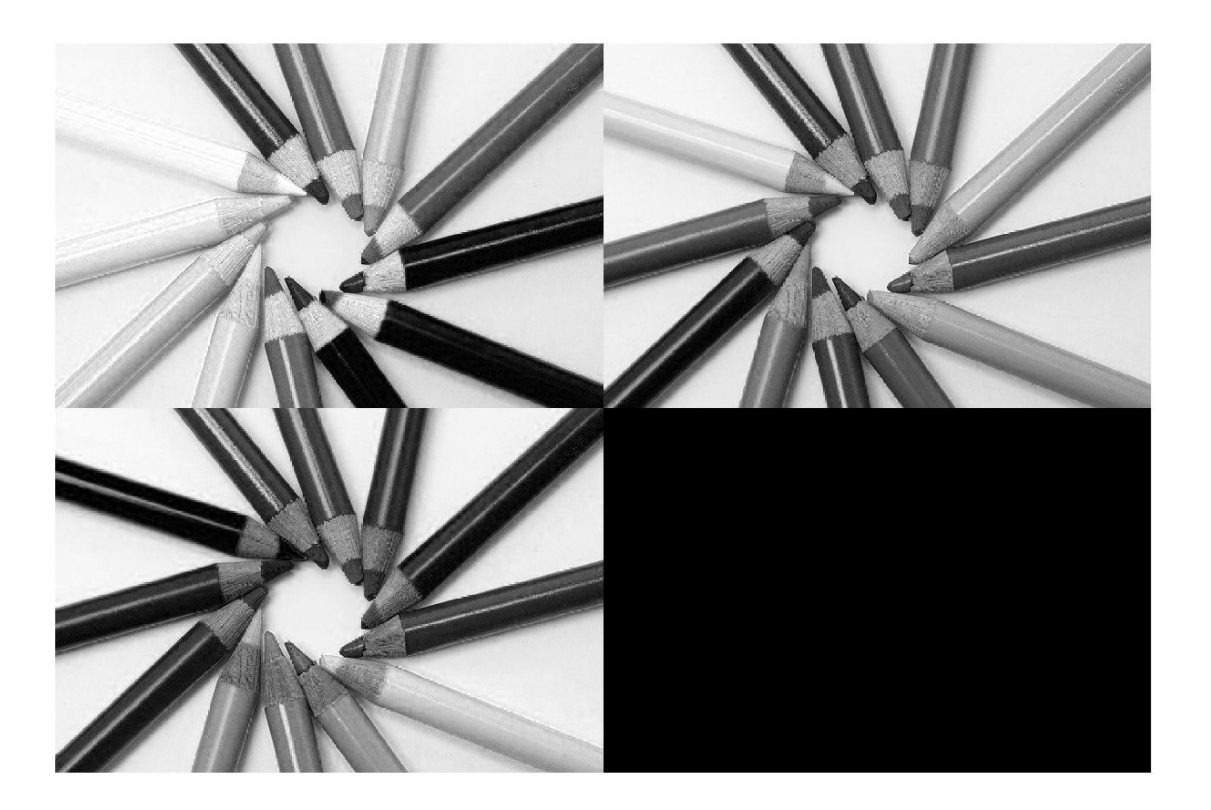

**Základní práce s obrázky**

```
for i = 1 : m1
    for j = 1 : n1% prace s pixelem na souradnicich [i,j] end
end
```
Vytvořte nový obrázek představující negativ obrázku *obrazek\_gray. P*ixel na souřadnicích *[i,j]* bude mít hodnotu *255 - obrazek\_gray(i,j).*

Nezapomínejme na optimalizaci - prealokace paměti. (*uint8(zeros(m,n))*)

Tato operace jde udělat i maticově. Jak?

Vytvořte následující obrázek.

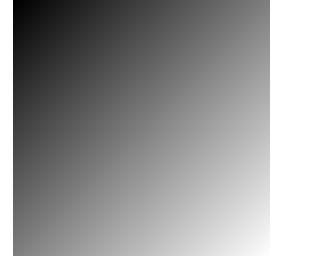

Na vedlejší diagonále jsou intenzity od 0 do 254.

## **Toolboxy**

- MathWorks: <https://uk.mathworks.com/products.html>
- Toolboxy 3. stran

## **Image Processing Toolbox**

[https://uk.mathworks.com/products/image.html?s\\_tid=srchtitle\\_toolbox\\_12](https://uk.mathworks.com/products/image.html?s_tid=srchtitle_toolbox_12)

Funkce pro geometrické transformace:

```
imcrop(), imresize(), imrotate(), imtranslate(), imwarp()
```

```
f1 = imread('pastelky_gray.png');
g1 = imrotate(f1,45);
figure,
subplot(1,2,1), imshow(f1);
subplot(1,2,2), imshow(g1);
```
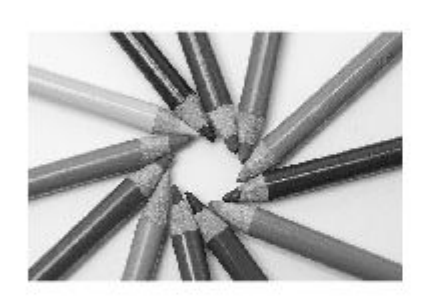

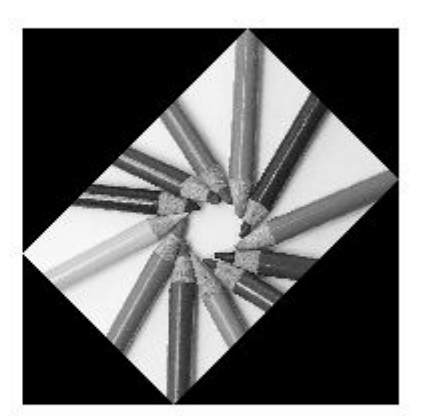

#### **Aplikace**

Registration estimator

- App Registration estimator
- load images from workspace (f1, g1)
- register

registrationEstimator

Funkce pro jasové transformace:

```
imadjust(), imlocalbrighten(), histeq()
```

```
I = \text{imread}('p2.png');
figure,
subplot(2,2,1), imshow(I);subplot(2,2,2), imshow(imadjust(I));
% histogram
subplot(2,2,3), imhist(I,256);
subplot(2,2,4), imhist(imadjust(I));
```
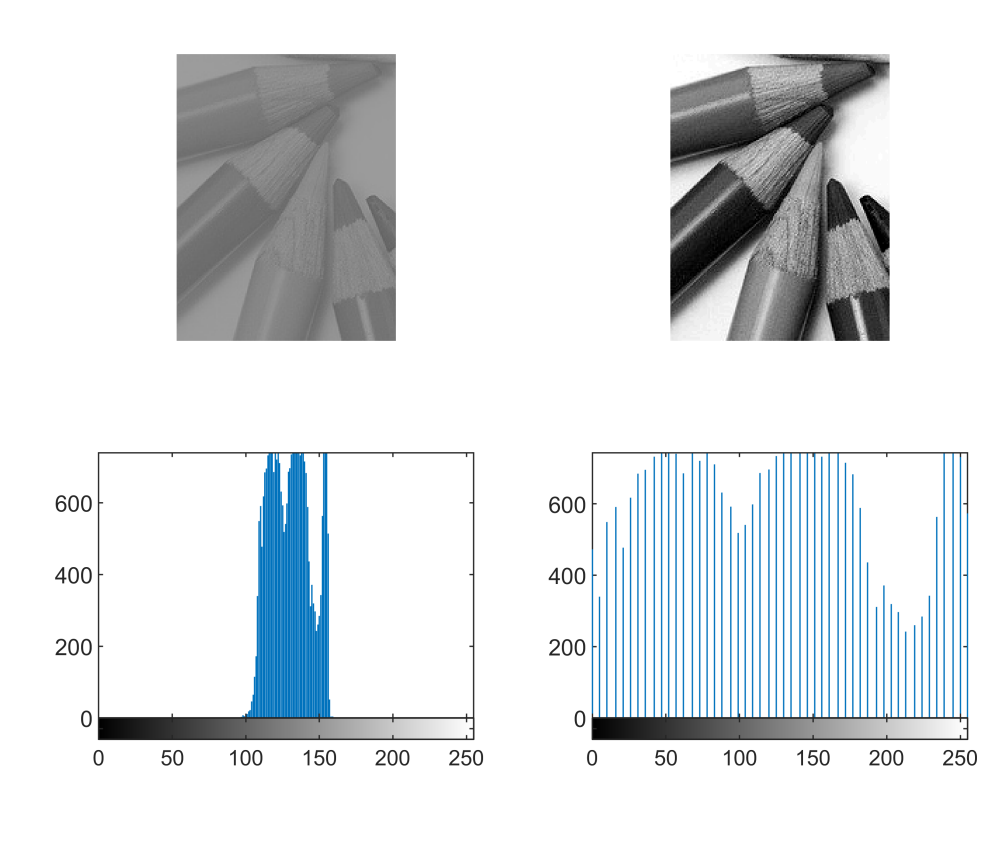

Nástroj pro interaktivní práci s obrázky

imtool

(příkaz imtool(obrazek), imtool, Apps -> Image viewer)

```
imtool(I);
 A Ima... □ □ 区
 Eile Tools Window Help ~
                    »
 BGO0?
 PixeDisplay range: [0 255]
```
Info ikona - co zde vyčteme?

Tools -> pixel region

Tools -> Adjust contrast

Pomocí Adjust contrast upravte obrázek *I* a vyexportujte výsledek do workspace jako proměnnou *I2*.

**Segmentace** 

Různé metody:

- hledání hran (hranice objektu)
- segmentace dle textury
- hledání specifickýxh tvarů ( kružnice )
- segmentace dle barvy (zelené pozadí)

Pracujeme s ROI - binární obrázek (maska)

**Prahování** 

```
I = imread('figurky/figurka1a.jpg');
I2 = imread('figurky/figurka1b.jpg');
ROI = I < 110; % 240ROI2 = I2 < 110;figure,
subplot(2,2,1), imshow(I);subplot(2,2,2), imshow(ROI);
subplot(2,2,3), imshow(I2);
subplot(2,2,4), imshow(ROI2);
```
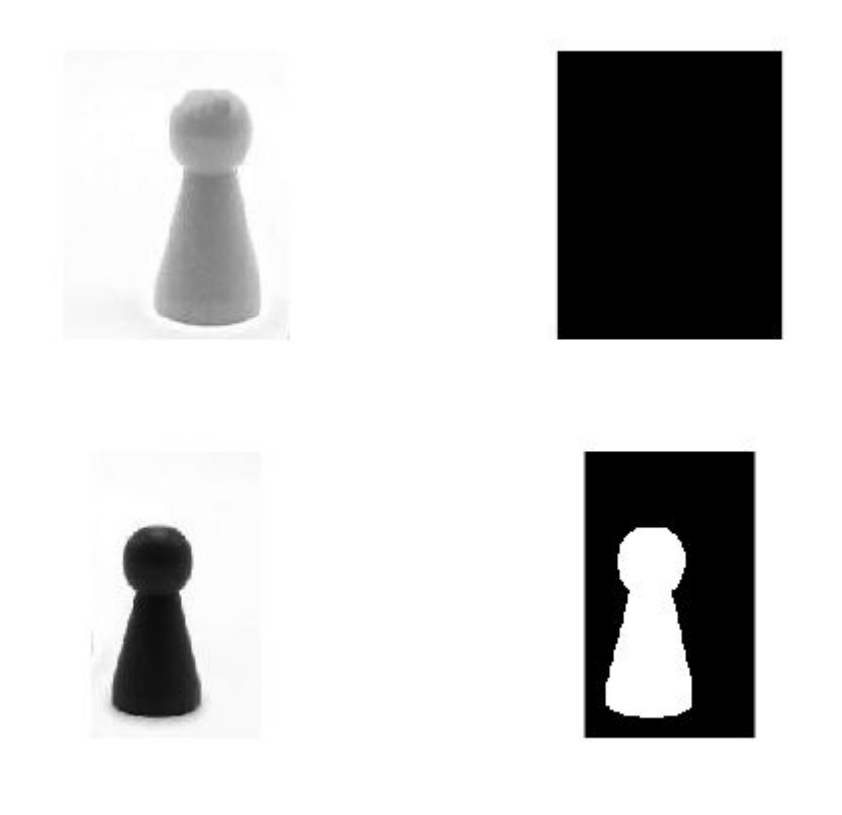

imbinarize()

```
ROIa = 1 - imbinarize(I);
ROI2a = 1 - imbinarize(12);
figure,
subplot(2,2,1), imshow(I);
subplot(2,2,2), imshow(ROIa);
subplot(2,2,3), imshow(12);
subplot(2,2,4), imshow(ROI2a);
```
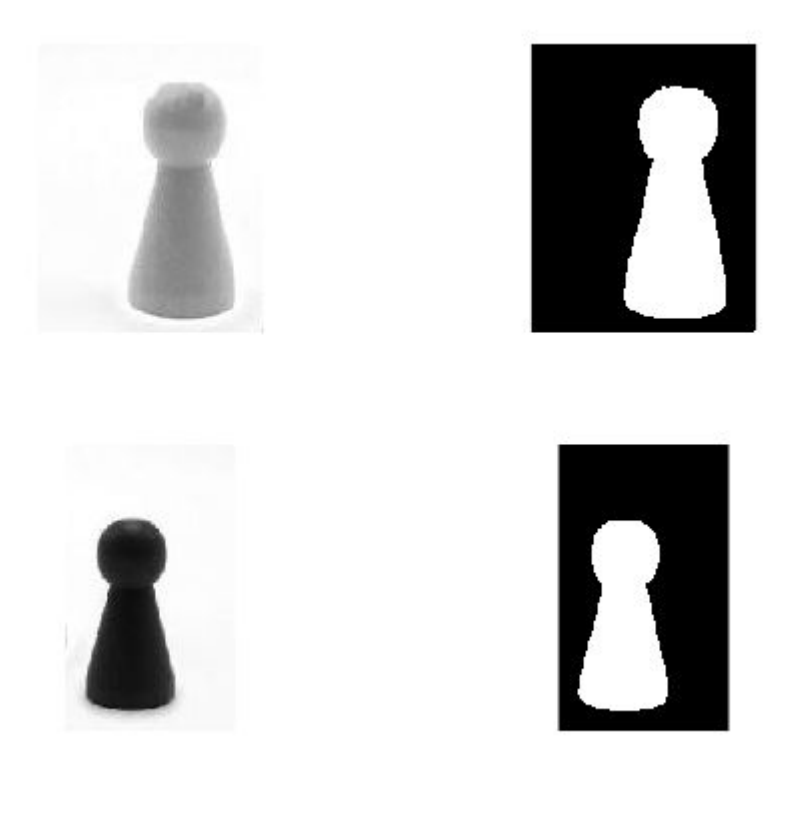

### **Datastore**

Datový typ obsahující informace o obrázcích, ale ne samotné obrázky.

imageDatastore(slozka)

```
data = imageDatastore("figurky");
```
Ve workspace si prohlídněte proměnnou data.

Cesty k souborům jsou uloženy v položce Files.

files = data.Files;

Kolik je souborů ve složce?

Práce s obrázky

```
I = imread(files{1});figure, imshow(I);
```
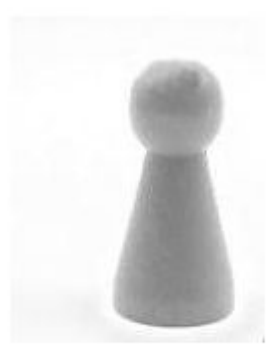

Načítání n-tého obrázku z datastore

readimage(datastore,n)

 $I = readimage(data, 6);$ figure, imshow(I);

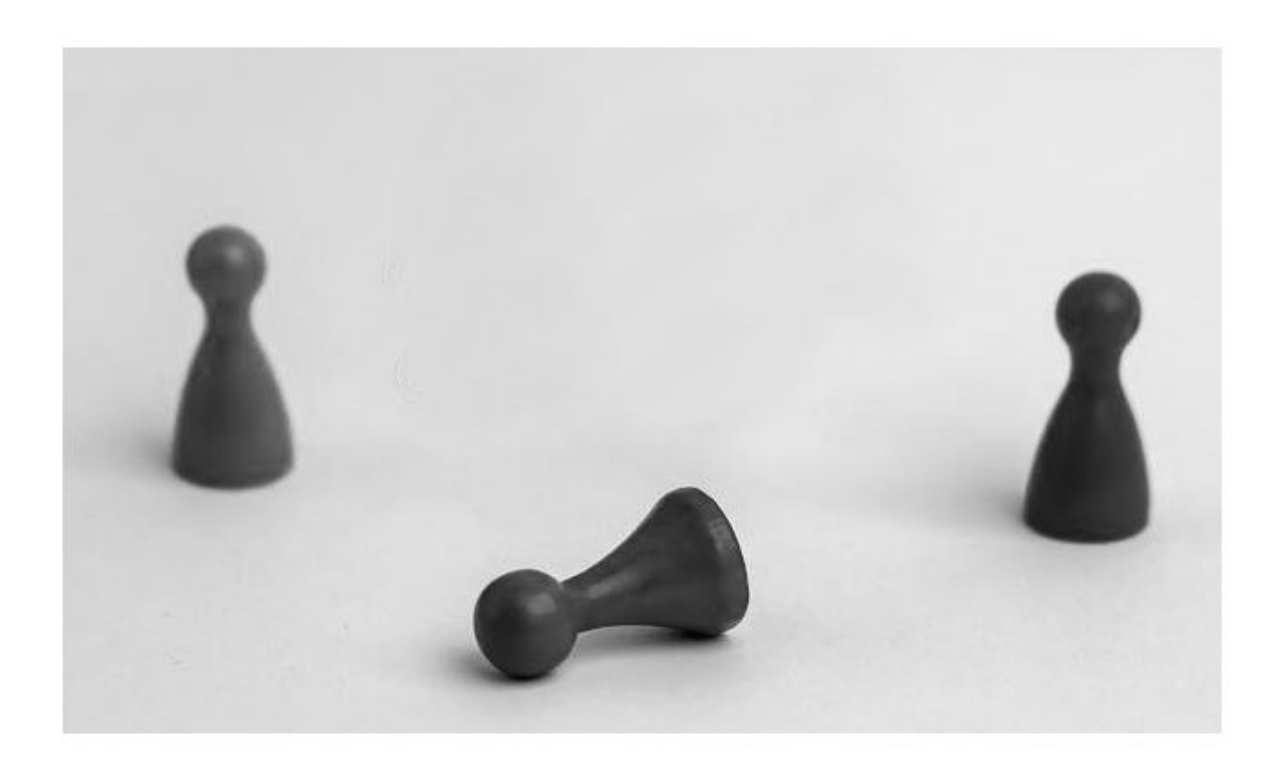

Načtěte postupně všechny soubory z datastore *data* a zobrazte je.

figure,

```
for i = 1 : size(files,1) % pripadne numel(files)
     I = readimage(data,i);
     subplot(1,size(files,1), i), imshow(I);
end
```
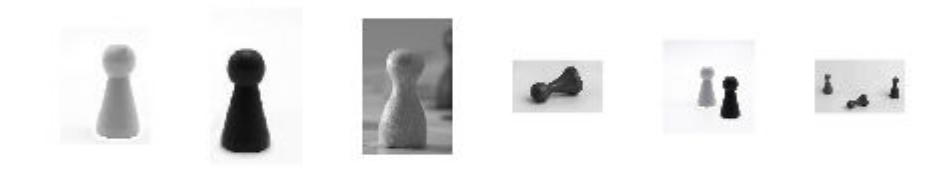

figure, montage(files);

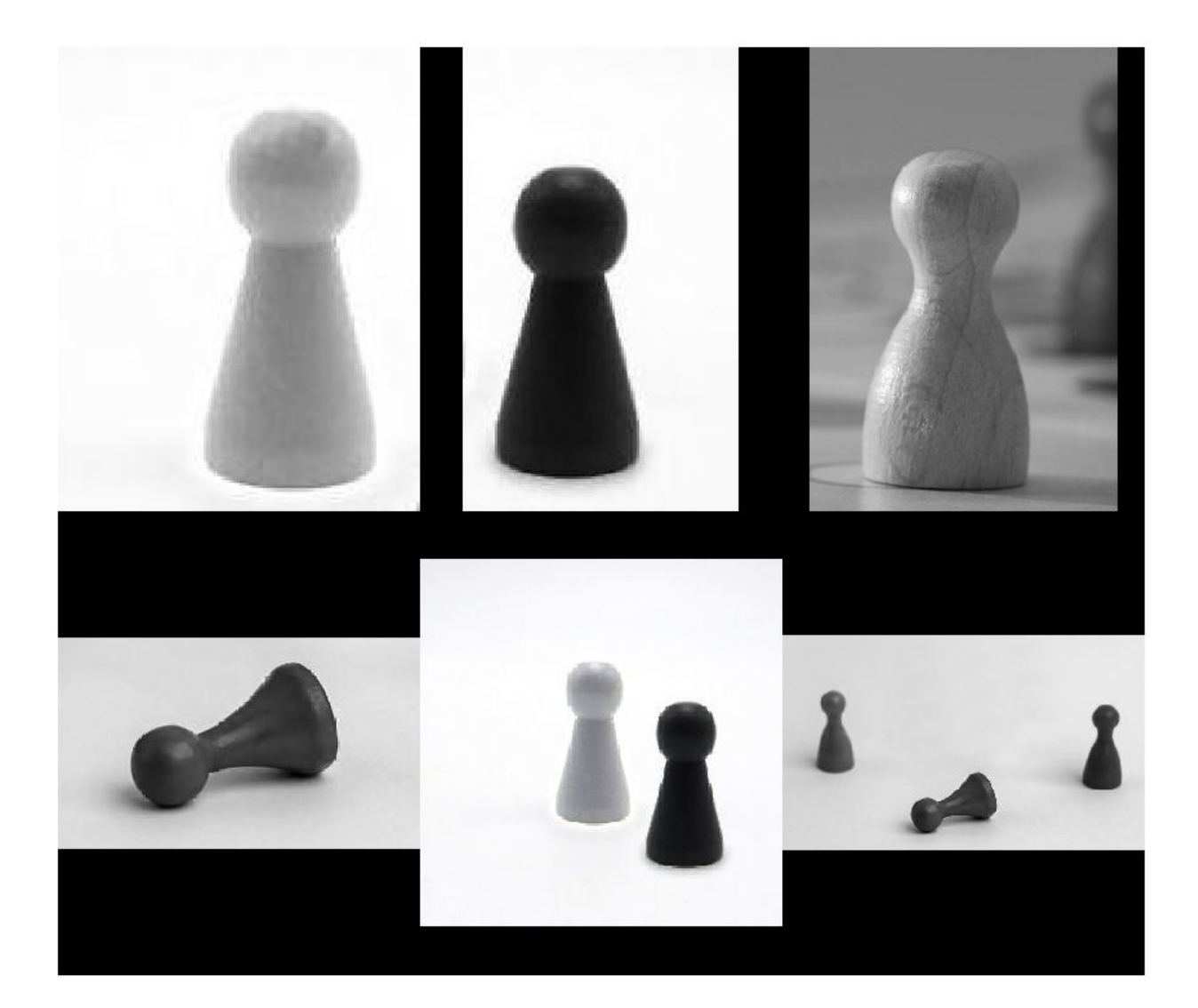

Načtení všech obrázků

readall(datastore)

Images = readall(data);

Jak jsou obrázky uloženy a jak bychom s nimi pracovali? Zobrazte první z nich.

### Funkce pro analýzu obrazu:

entropie: entropy(), entropyfilt()

analýza okolí pixelu: rangefilt() - nejmenší a největší hodnota, stdfilt() - standardní odchylka kvalita obrazu: immse(), psnr(),

Využití například pro pro hledání lokální prahové hodnoty.

```
f3 = imread('lokalni.jpg');
f4=im2double(f3);
nhood = ones(3)/9;g<sub>2</sub>std = stdfilt(f4);
g mean = imfilter(f4,nhood);
a=0.3;
b=1-a;T = a*g\_std + b*g\_mean;g4 = imbinarize(f4,T);figure,
subplot(1,2,1), imshow(f4);
subplot(1,2,2), imshow(g4);
```
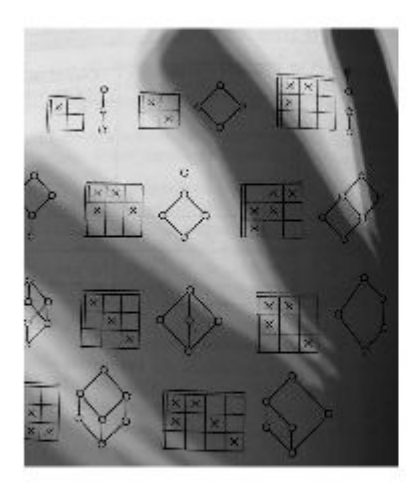

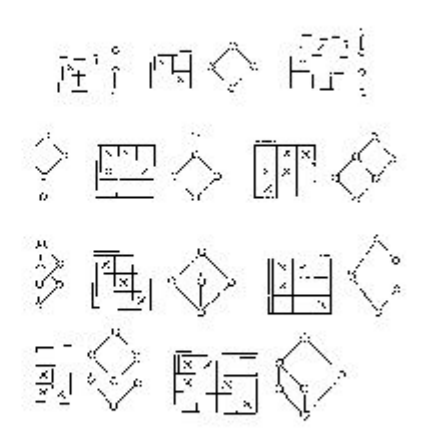

Porovnání dvou obrázků

```
obrazek_gray = imread('pastelky_gray.png');
% pridani sumu do obrazu
obrazek_noise = imnoise(obrazek_gray, 'gaussian');
figure,
subplot(1,2,1), imshow(obrazek_gray);
subplot(1,2,2), imshow(obrazek_noise);
```
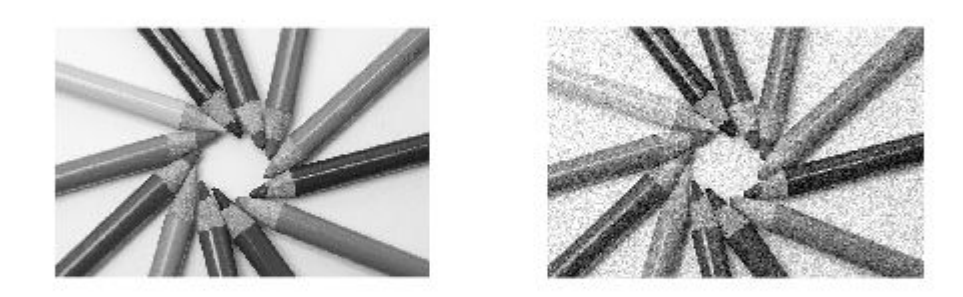

### % RMSE cim je mensi, tim si jsou obrazky podobnejsi fprintf('\n Mean-squared error je %0.4f\n', immse(obrazek\_gray, obrazek\_noise));

Mean-squared error je 569.9688

### Filtrování obrázků

```
% vytvoreni filtru
H = fspecial('average',5);
obrazek_filtrovany = imfilter(obrazek_noise,H);
figure,
subplot(1,2,1), imshow(obrazek_noise);
subplot(1,2,2), imshow(obrazek_filtrovany);
```
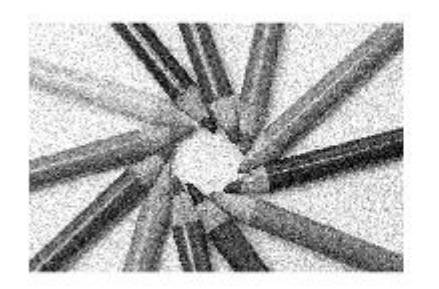

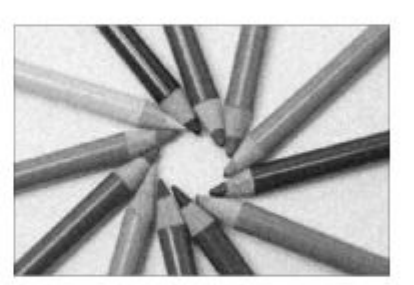

#### Ukázka segmentace

```
obrazek_gray = imread('figurky/figurky3.jpg');
obrazek_bw = imbinarize(obrazek_gray);
[hrany,L] = bwboundaries(obrazek_bw);
figure,
imshow(label2rgb(L, @jet, [.5 .5 .5]))
hold on
for k = 1: length(hrany)
  hrana = hrany\{k\};
  plot(hrana(:,2), hrana(:,1), 'w', 'LineWidth', 2)end
hold off;
```
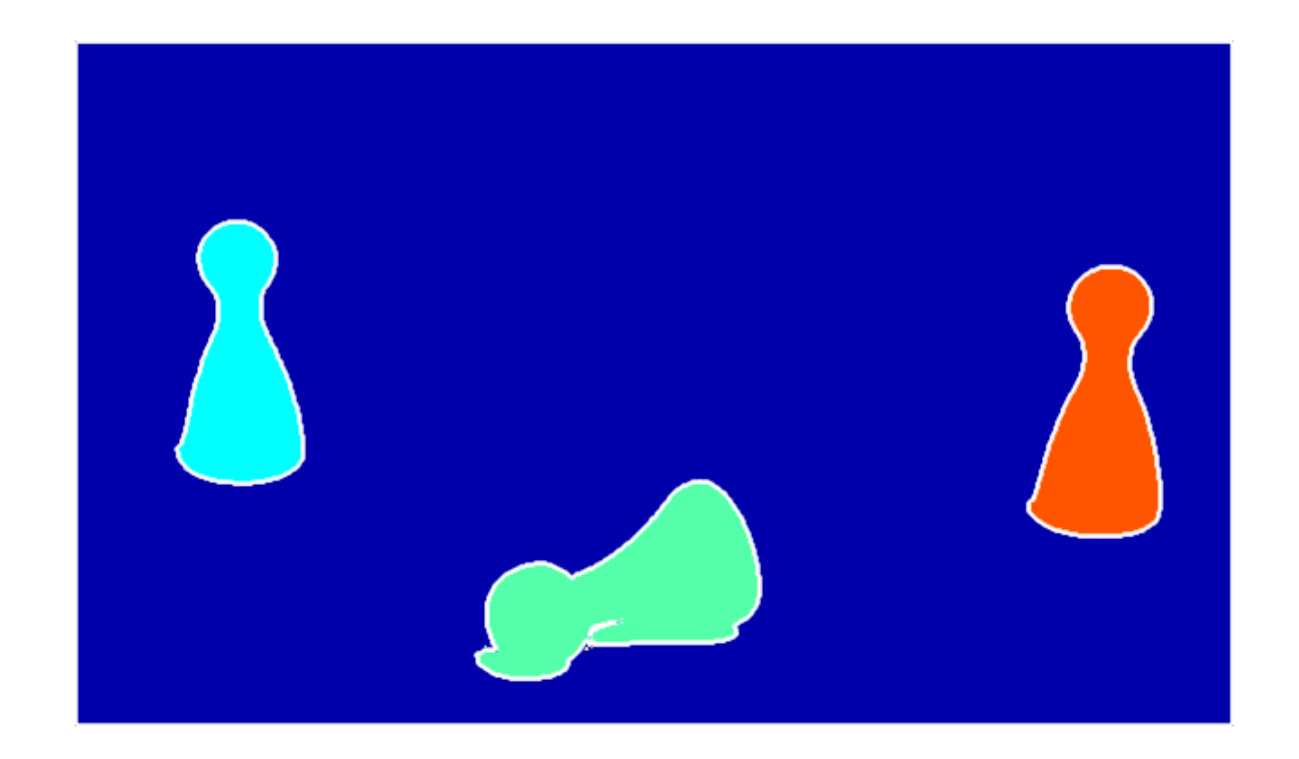

App - image segmenter

```
I = imread('figurky/figurky3.jpg');
imageSegmenter(I);
```
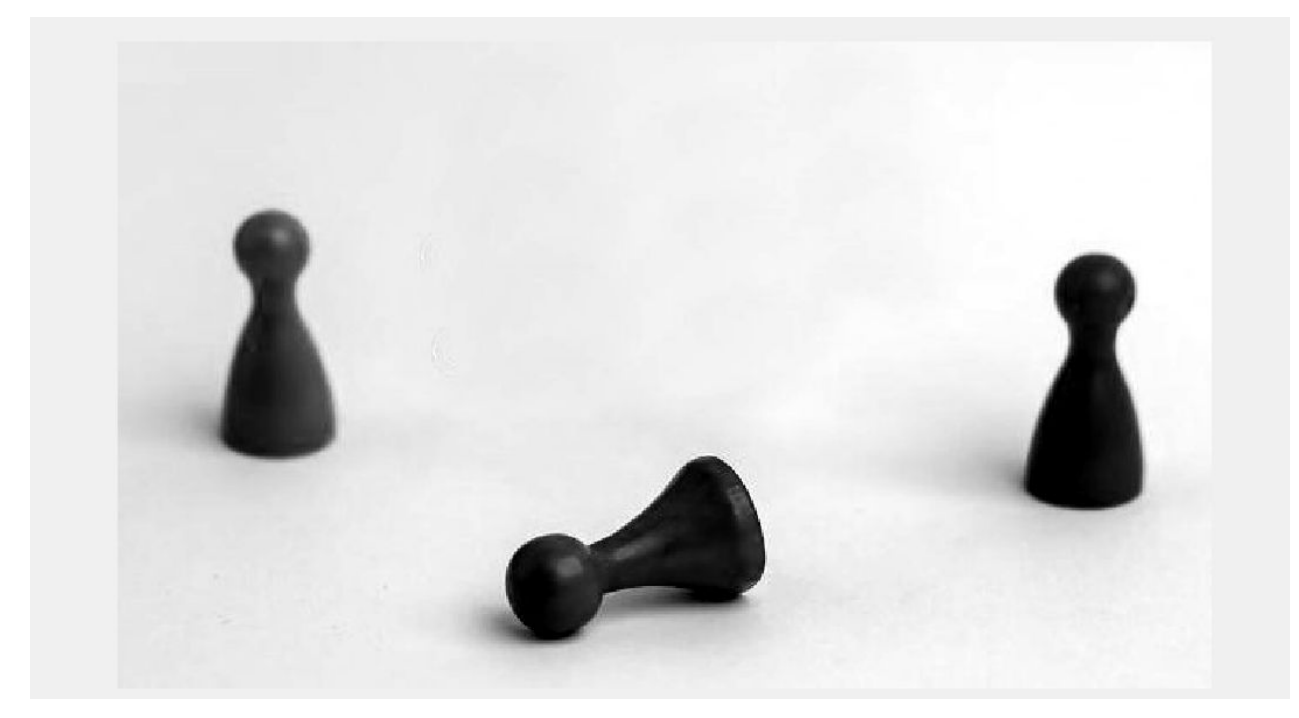

Načtěte obrázek figurky3.jpg a vyzkoušejte si práci se segmenterem.

```
BW1 = imread('masks/mask1.png');
BW2 = imread('masks/mask2.png');
BW3 = imread('masks/mask3.png');
B = \text{imoverlay}(I, BWA, 'yellow');
C = \text{imoverlay}(B, BW2, 'red');D = \text{imoverlay}(C, BW3, 'green');figure, imshow(D);
```
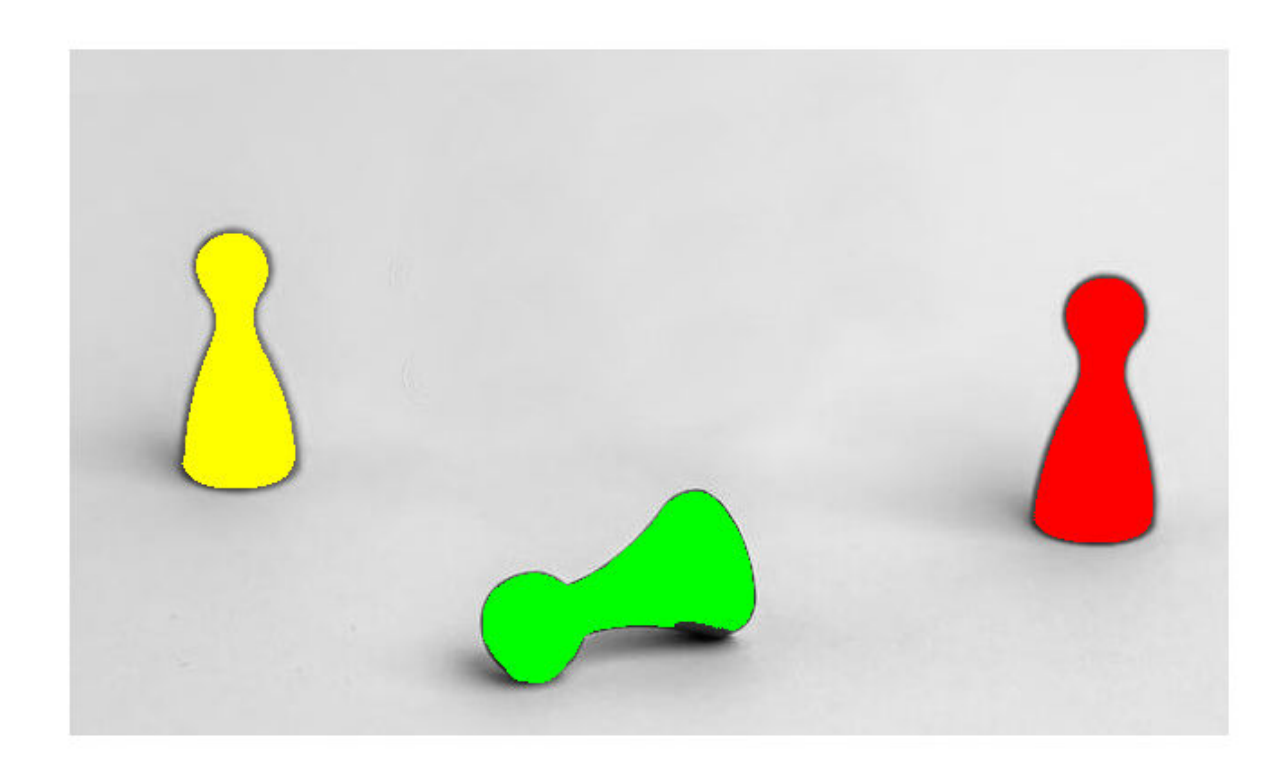